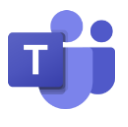

## **Kommunikation über Chats**

Für die Kommunikation mit einzelnen Personen oder auch kleinen Gruppen bietet sich der Chat an. Hierüber können Textnachrichten versendet und in der iPad-App auch Audio- und Videochats gestartet werden.

- 1. Über das Register am linken oder unteren Bildschirmrand in den **Bereich Chats** wechseln
- 2. Einen neuen Chat mit dem Symbol  $\mathbb G$  starten
- 3. Den (oder bei mehreren die) Empfänger über die Leiste angeben.
- 4. Textnachricht über die untere Leiste eingeben und mit dem Pfeil absenden (erscheint auf dem iPad erst nach eingabe der Textnachricht)

Statt einer Textnachricht können auf dem iPad über diesen Bereich auch Audio- und Videochats gestartet werden. Dazu alternativ zur Textnachricht im oberen Bereich das entsprechende Symbol zum Start der Nachricht auswählen.

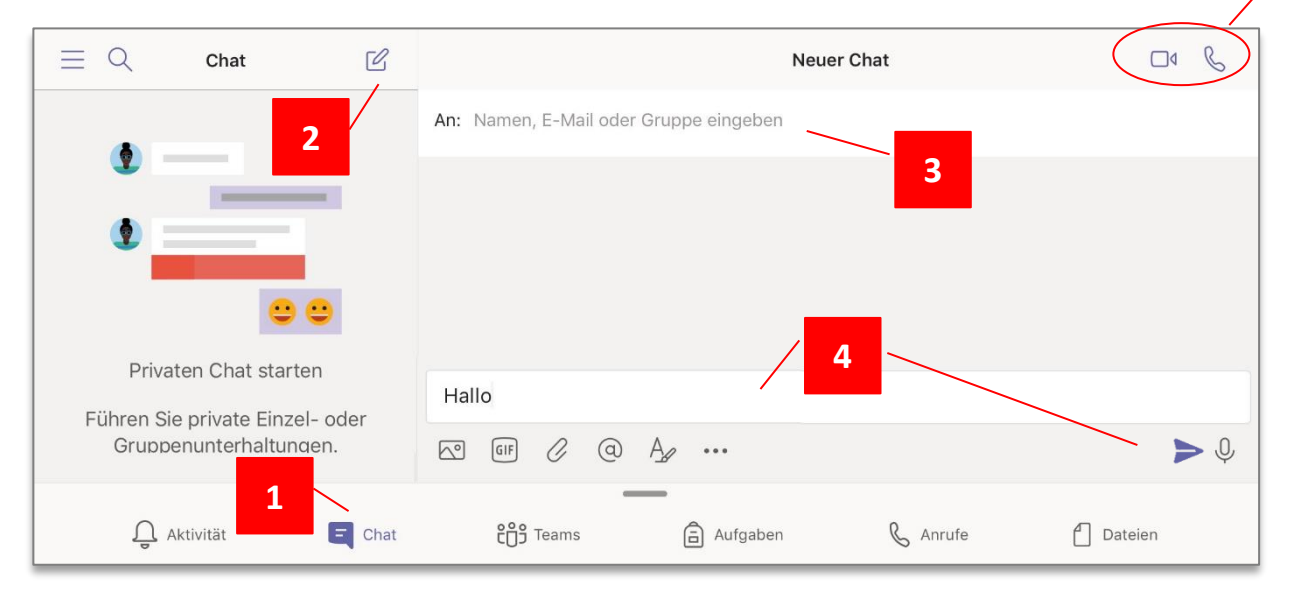

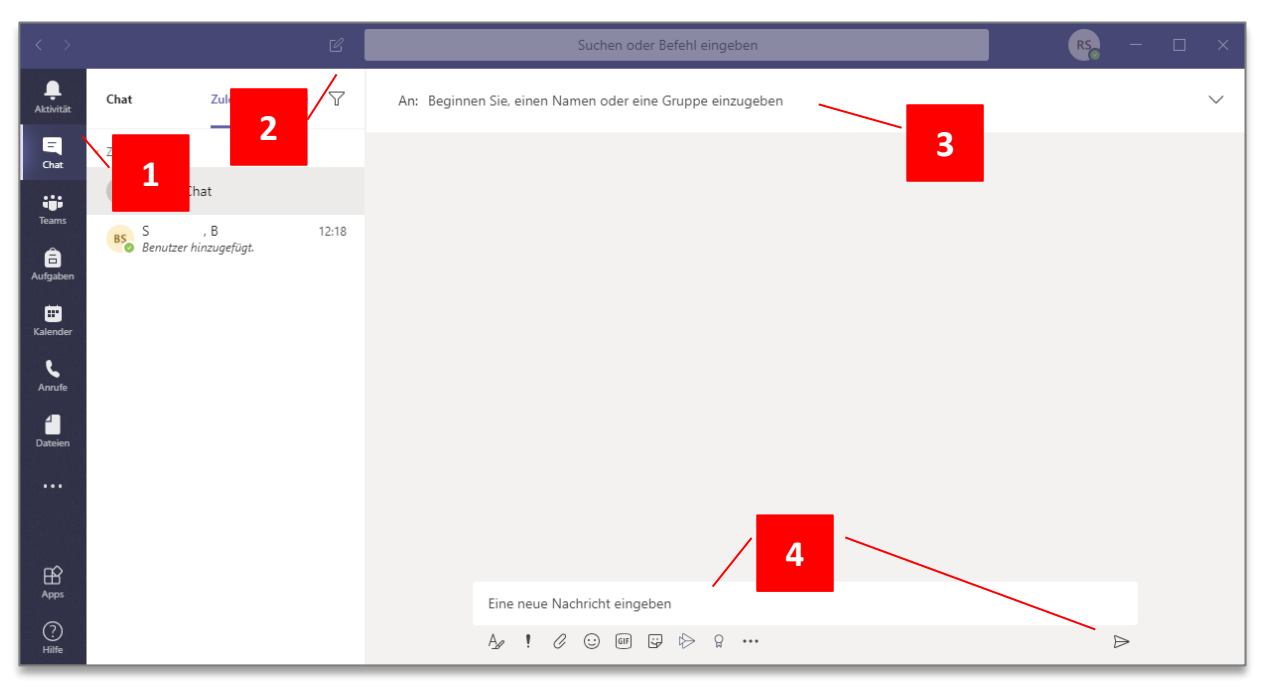